# FREQUENTLY ASKED QUESTIONS

### 1. What if I cannot remember my password?

From the login in screen, enter the User Name and select 'Forgot your password?'

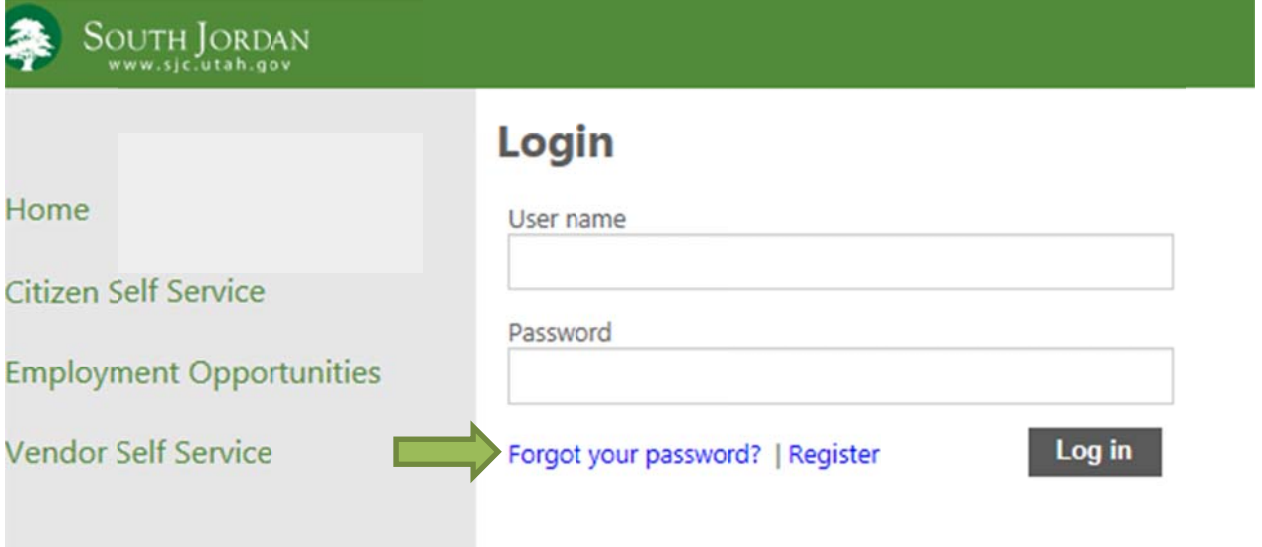

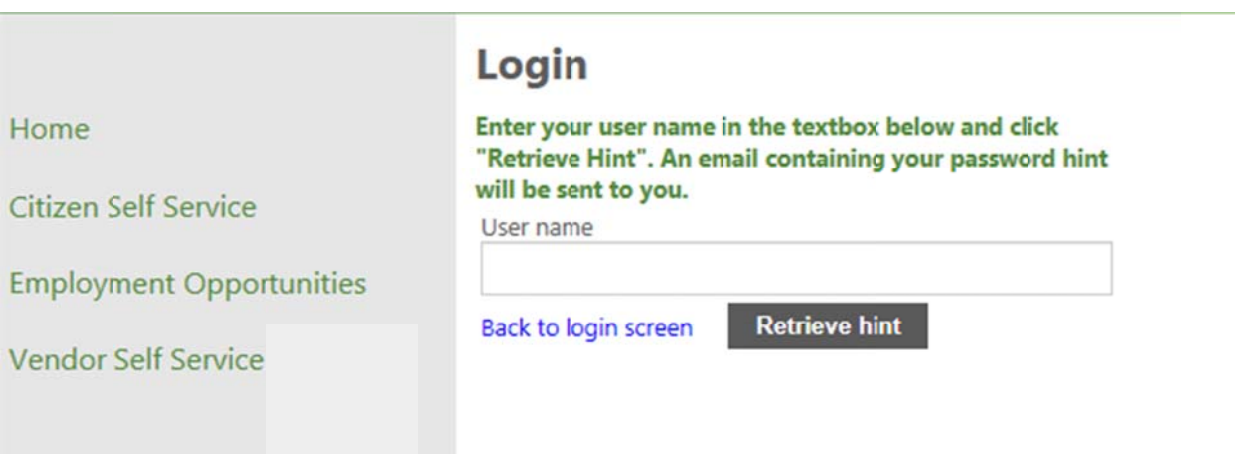

#### 2. What if I cannot remember my user name?

Please contact the City's Information Center by calling (801) 446-HELP or email billing@sjc.utah.gov. You will need to provide the first and last name for the user, the account number and customer number.

#### 3. What if I get locked out of my account?

Please contact the City's Information Center by calling (801) 446-HELP or emailing email  $\frac{billing@sic.uth.gov}{billing@sic.utah.gov}$ . You will need to provide the first and last name for the user, account number and customer number.

#### 4. Can I see an electronic copy of my bills?

When you login to your account select 'manage bills'

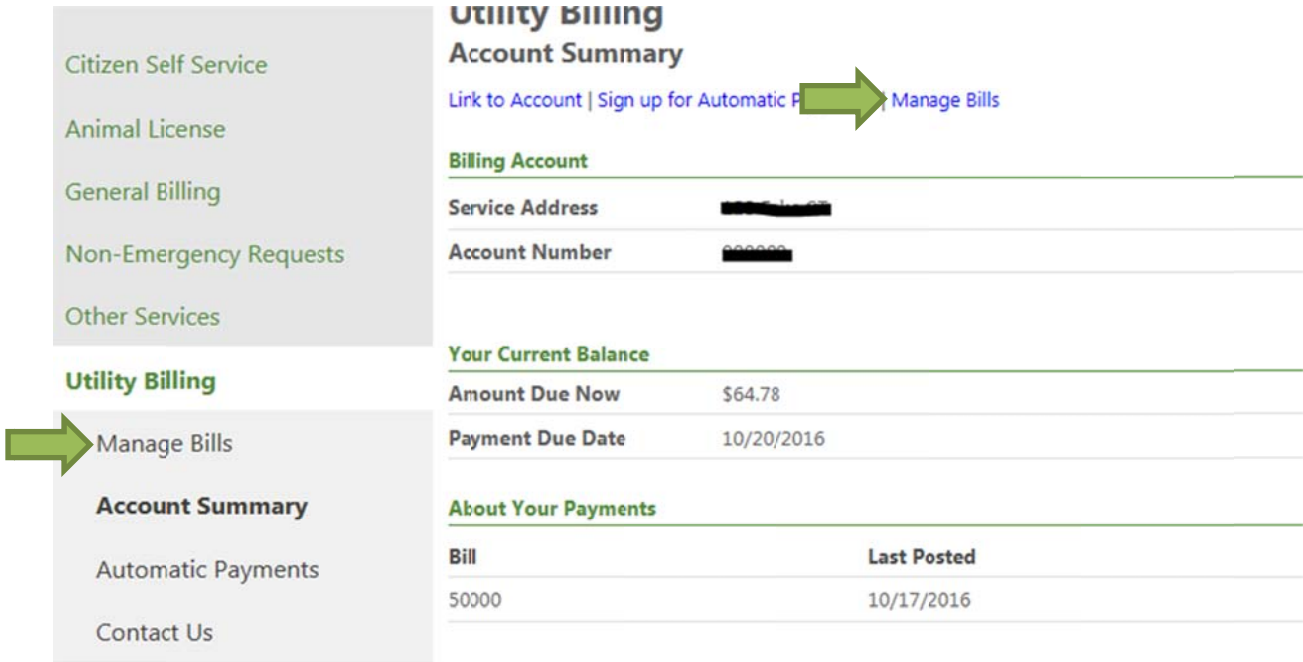

## Select bill details for the bill you would like to see. .

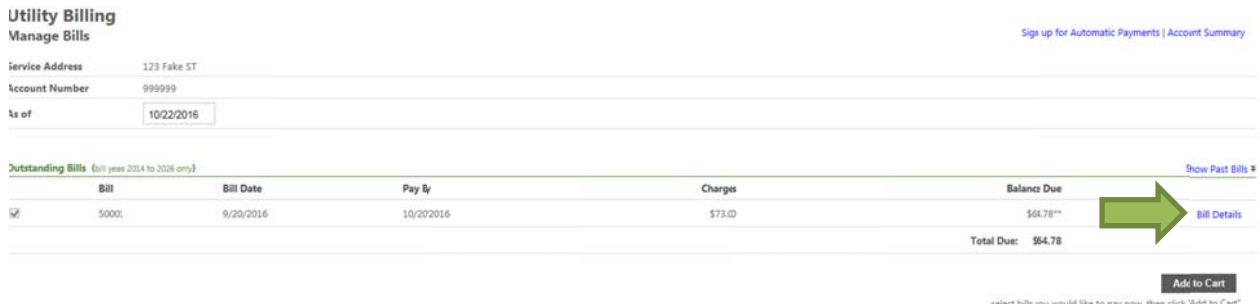

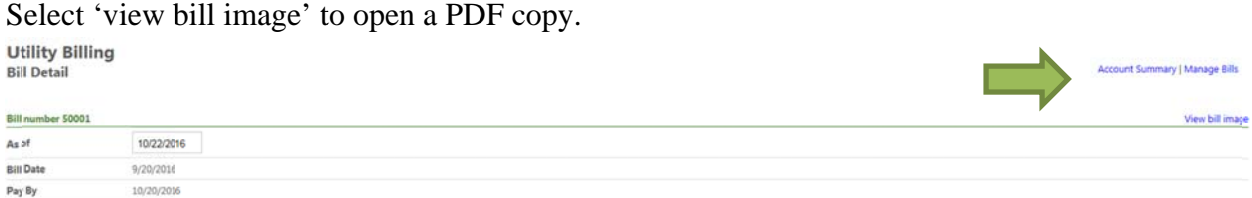

Please note: bills prior to October 2016 will not be available to view online; you can request a copy by contacting the City's utility billing department. Bills do not take into consideration any adjustments, fees, or charges that were applied after the bill date. Please contact the City for any questions regarding balances or bills.

# 5. How do I register to pay utility bills online?

To pay utility bills online, you will need to register for a new user and link it to your utility billing account. Instructions for this are available online at www.sjc.utah.gov select 'pay utility bills'. Click on the document titled "How to Setup a New Account for Citizen Self Service". You will need to register for a new user and link the user to your utility billing account by providing your account number (account id) and customer id (CID) as they appear on your bill (starting with your October bill). Contact the City if you have any questions.

# 6. Can I sign up for Preauthorized Payment or change my Preauthorized Payment information online?

Yes. Starting October 31, 2016 you can make changes to Preauthorized Payment online. Login to your account and select 'automatic payments' or 'sign up for automatic payments'

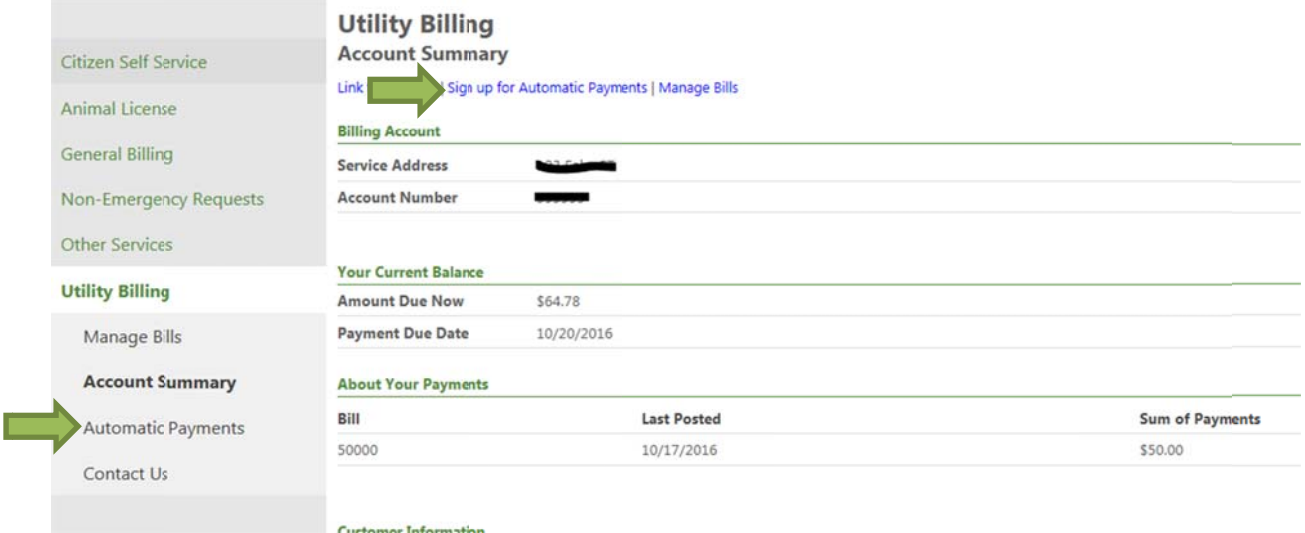

Enter the required information below. By entering new information, you are changing the current information on file. You cannot have multiple accounts setup for Preauthorized Payments. Please note Preauthorized Payments will be processed on the bill due date each month (currently the 20<sup>th</sup>). Select "continue to confirm.

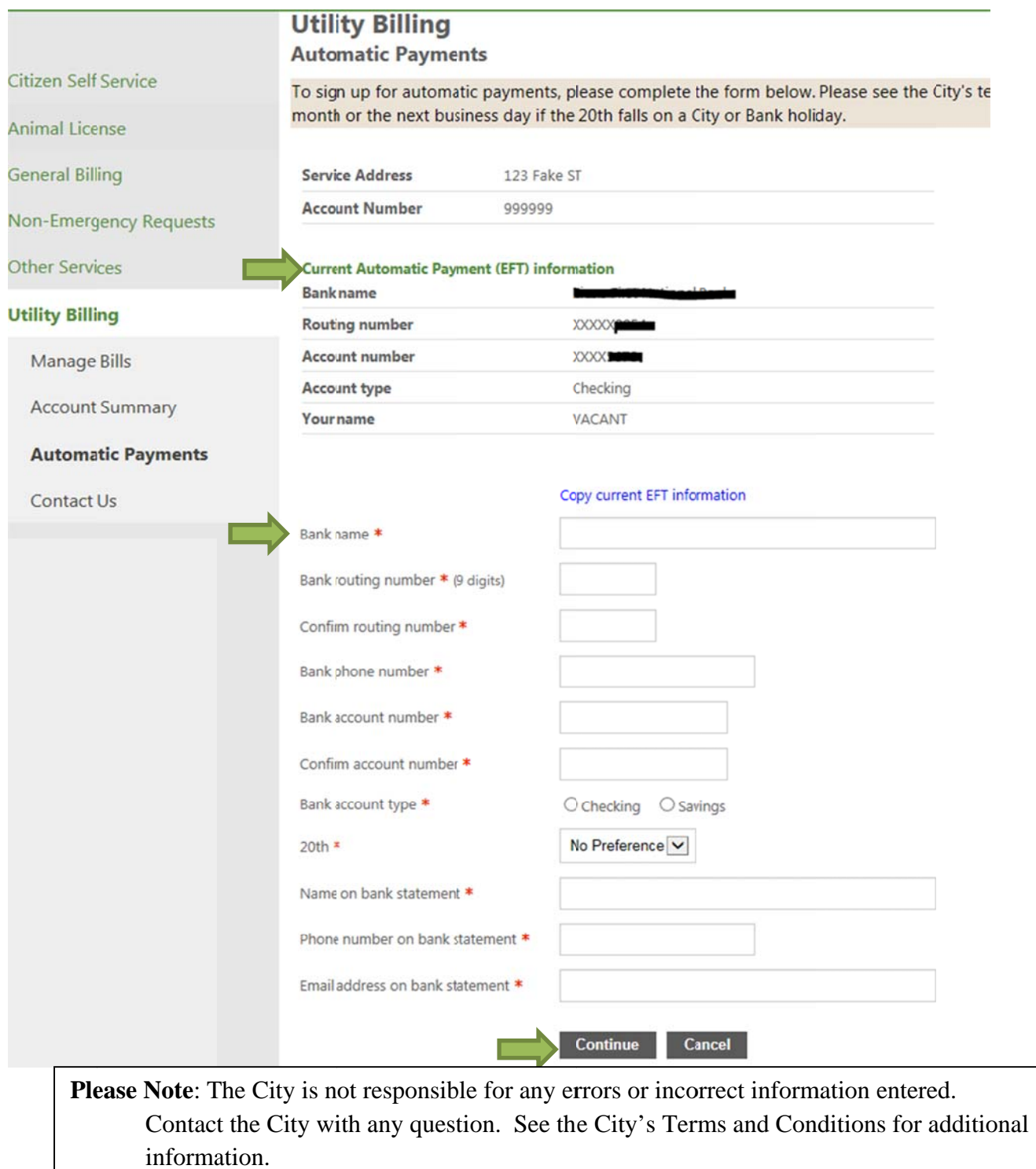

# **7. What if I was signed up for Preauthorized Payment before this new system?**

All residents who signed up for Pre-authorized payments in the City's old system using checking or savings will have their information carried over. You can verify this information by logging in and clicking on 'Automatic Payment' or 'Sign up for Automatic Payments'. You may also contact the City to verify.

 Any resident signed up for Credit Card preauthorized payments in the old system will **not** be carried over, as the City is currently unable to offer preauthorized payments using credit cards.

# **8. Can I change my mailing address, phone number, email or any other information online?**

 To change address, phone number, email, or any other information, you will need to contact the City by either calling (801) 446-HELP or emailing billing@sjc.utah.gov.

# **9. What should I do if I have questions or see an error on my account or bills?**

Contact the City by calling (801) 446-HELP or emailing billing@sjc.utah.gov.

# **10. Can I sign up for online statements?**

The City does offer residents the opportunity to be emailed a PDF copy of their bill each month. Please contact the City at (801) 446-HELP or email billing@sjc.utah.gov.

# **11. What if I have a question on a payment, including whether it went through?**

If you click on 'manage bills' from your online account, asterisks should appear by your balance due. Below it will read:

 \*\*This bill has pending web payments that are not currently reflected in the payments amount.

 It will not show up as a payment on your account until the next business day. If you have any questions on payments you can contact the City at (801) 466-HELP or email informationcenter@sjc.utah.gov.

### 12. What if my payment is declined?

The City is not given a reason for declined transactions. Please verify that all information entered is accurate and try to process the payment again. Please make sure the following information is correct as it would appear on the bank or credit card statement: credit card number or account and routing number (if using eCheck), CVV (if paying by card), name, address name, and other required information. If it still is declined, please contact your bank or credit card company for more information or try another form of payment.

### 13. Can I view my consumption history online?

Yes, when you login, go to the account summary screen and select 'view consumption'

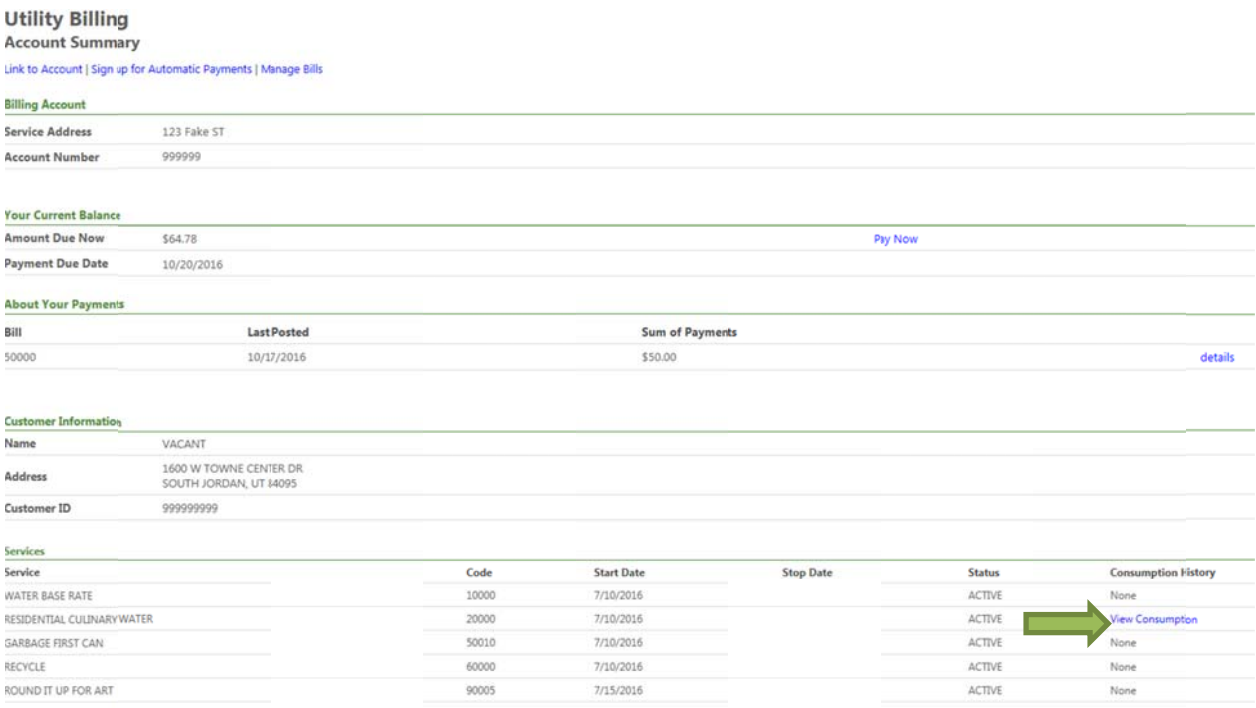

## A consumption history screen should appear.

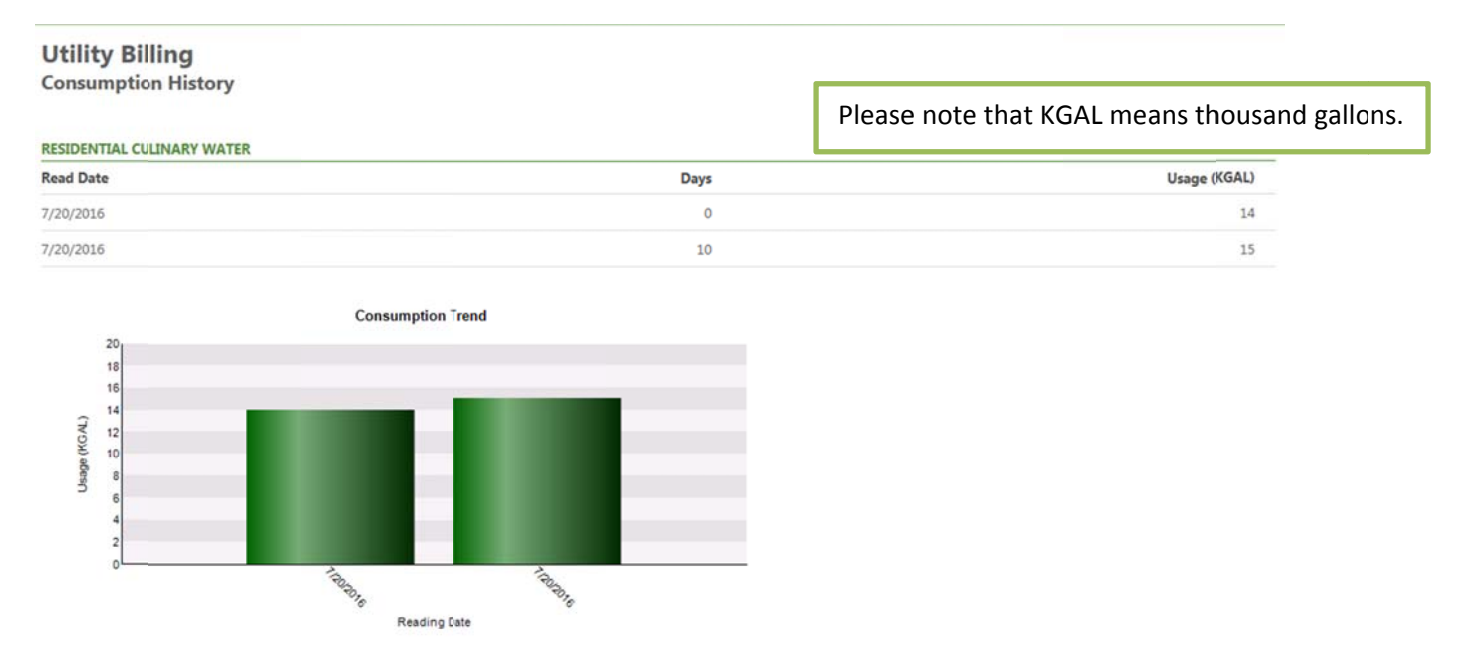

# **14.** What if my payment seems to take a long time processing?

Sometimes transactions take a little longer to verify and transmit between sites. Please be patient. Please do not refresh the web page as this can cause issues with the transaction. Please contact the City if you have any issues or want confirmation that payment went th hrough.